# **re: RS-232 Command Enhancements for Marquee Projectors**

This bulletin documents the RS-232 new functions and protocol available in Marquee main software version 4.0 and higher.

## ● Brief History of Marquee RS-232 Communications

Connecting an external control device such as an AMX or Crestron controller to the RS-232 port on a Marquee projector enables automated control of individual or multiple projectors according to custom requirements. The original RS-232 commands described in *Technical Bulletin TB96-05* (June 1996) enable the controller to be programmed to emulate a projector keypad. The protocol (message structure) used for issuing these commands remains valid and usable for any Marquee projector with software version 2.0 or higher. In addition, with software version 4.0 and higher, you can use a simpler RS-232 protocol to issue these original commands as well as several other new commands.

### ● The RS-232 Enhancements — *CHIEF FEATURES IN SOFTWARE VERSION 4.0+*

### **IMPROVED SOURCE SWITCHING**

Switch sources by sending one message rather than six.

#### **DIRECT SETTING OF PARAMETERS**

Use a numerical value to set each projector function at the level desired.

### **DIRECT SELECTION OF AN INTERNAL FREQUENCY**

Use a numerical value to select or read a specific internal frequency.

### **DIRECT SELECTION OF AN INTERNAL TEST PATTERN**

Use a numerical value to select or read a specific test pattern.

#### **SET OR READ PROJECTOR ADDRESS / NUMBER**

Specify the numerical address (name) of a projector.

### **OPTIONAL CHECKSUM CALCULATIONS**

Substitute "zero" for the checksum value if you do not wish to actually calculate and use a checksum.

### **SIMPLE SIGNAL STATUS FEEDBACK**

Determine basic status of projector and any input connected.

### **COMPATIBLE WITH ECP or VISTAPRO BINARY PROTOCOL**

Transport software originally written for the Marquee can be utilized in mixed networks without disrupting normal projector function*.* For some messages, all projectors — the Marquee, ECP and *VistaPro —* will respond.

*NOTE: This bulletin is intended for technicians familiar with controller applications and programming. For highly specialized applications beyond simple projector control, please contact Electrohome for additional technical assistance.*

# ● **System Requirements and Setup**

The RS-232 commands in main software V4.0 can be used with any Marquee projector that has the Control Board #02-2x0336-0xP installed. The software is backwards compatible with existing Marquee 8110 Plus, 8500 and 9500 projectors.

As shown below, connect the controller only to the "IN" port of the Marquee projector, never directly to a switcher. Use a quality cable of up to 100 feet in length.

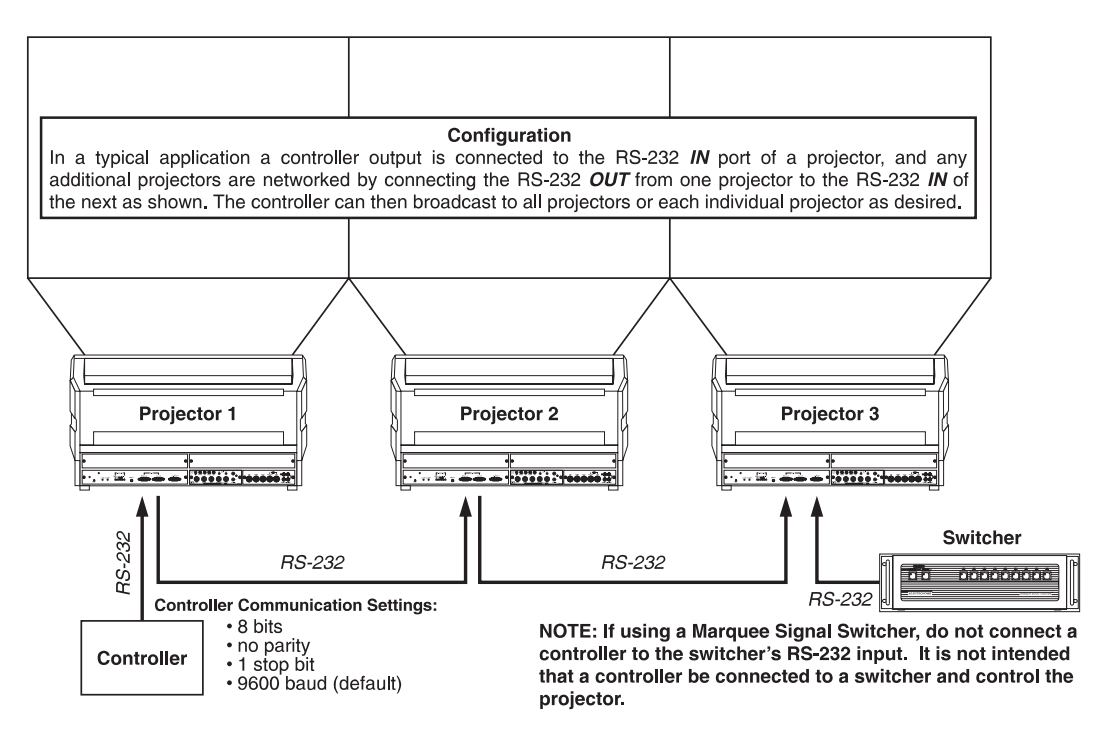

**Figure 1. Typical RS-232 Control Application**

# ● **Choosing Which Protocol to Use**

Refer to Table 1 on the following page to determine how an RS-232 message for any command you wish to use can be structured (i.e., which protocol will be recognized). Most commands can be structured according to the protocol in either software version while some commands require the protocol in V4.0 software as shown.

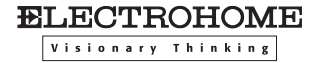

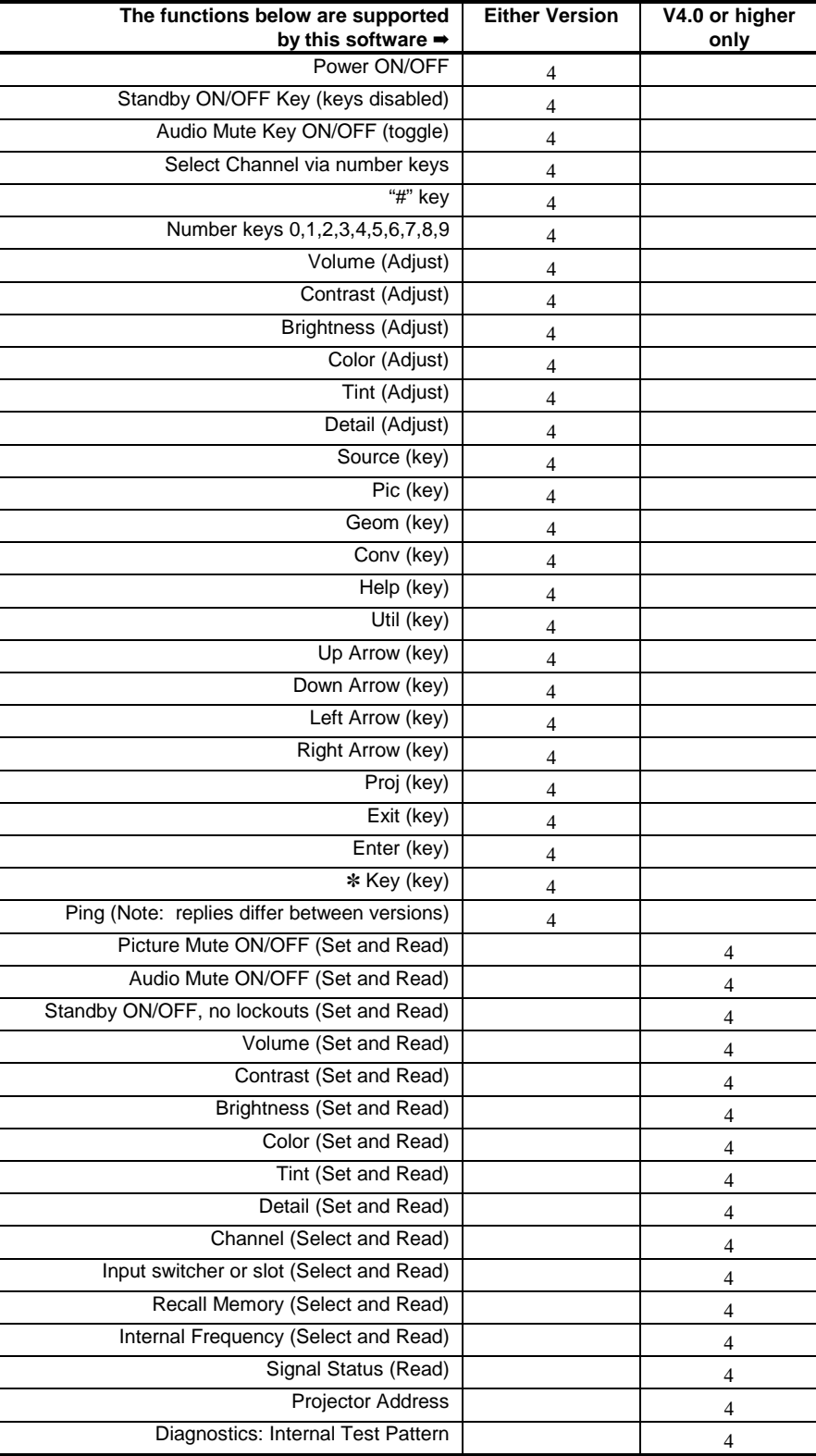

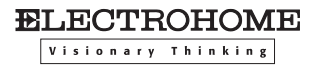

### **TABLE 1. Commands and Protocol Required**

*NOTES: 1) The RS-232 communications as described in the remainder of this document apply only to projector software version 4.0 and higher. Please refer to ELECTROHOME Technical Bulletin TB06-05 (June 1996) if you are using an earlier version of software (V2.0 — V3.x) or if you wish to execute a command using the earlier commands or protocol. 2) Method of communication directly to the IOP has changed. Contact Electrohome for assistance if previous commands other than Power or Key were being used in the past.*

# ● *Data Transmission Structure*

A basic understanding of RS-232 data transmission structure enables you to begin programming automated controls for the Marquee projector. Once you have become familiar with this structure, refer to the two tables later in this document. These tables list the specific binary codes required for all available commands and provide examples of commands most commonly used in typical applications. Use these tables to quickly begin programming the controller without having to determine each complete data stream yourself.

Every Marquee serial communication consists of two parts: the transport layer and the message. In general, information in the transport layer determines how information is passed to and from the projector and the message contains the specific information being passed. Both parts are shown in Figure 2 and are further described below.

*NOTE: ) Throughout this document a number preceded by a "\$" is a hexadecimal value.*

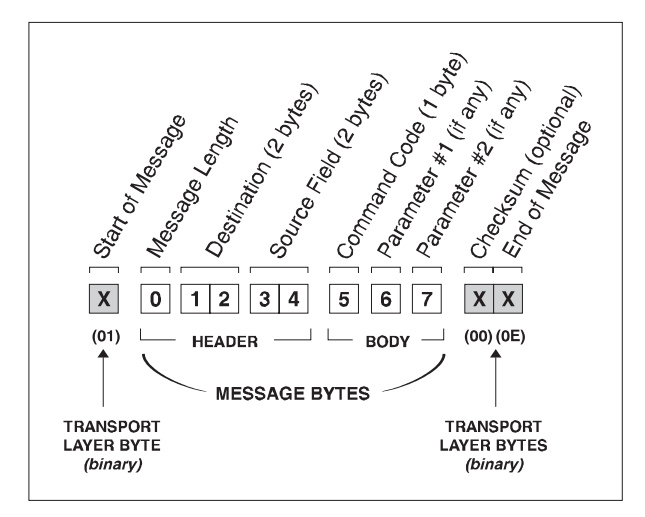

**Figure 2. A Complete RS-232 Data Transmission**

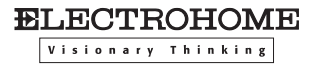

## ● **Transport Layer**

Every message must include a transport layer in order to be recognized as a complete RS-232 data transmission. As shown in Figure 2, transport code appears at the beginning and end of every RS-232 communication. A transport layer has three main functions:

- 1) To mark the start and finish of each message.
- 2) To prevent data overflow.
- 3) To separate transport layer codes from message data.

Special control codes reserved only for the transport layer are shown in Table 2.

| <b>BINARY</b><br>(HEX) VALUE | <b>MNEMONIC</b> | <b>DESCRIPTION</b> | <b>FUNCTION</b>            |
|------------------------------|-----------------|--------------------|----------------------------|
| \$01                         | SOH             | start of header    | start of message           |
| \$0E                         | <b>SO</b>       | shift out          | end of message             |
| \$13                         | <b>XOFF</b>     | transmit off       | stop transmission          |
| \$11                         | XON             | transmit on        | resume transmission        |
| \$1B                         | <b>ESC</b>      | escape             | next byte has been shifted |

**TABLE 2** Transport Layer Special Control Codes

## **\$01 AND \$0E (MESSAGE START AND END)**

Use the **\$01** control code to preface each and every transmission. This byte indicates to a network receiver that the next byte is the first byte of a new message. Any message which (for some reason) is partially received prior to the **\$01** will be discarded.

The **\$0E** control code signifies the end of each and every transmitted message. It signals to the receiving network software that the message has been completely transmitted.

## **\$13 AND \$11 (STOP AND RESUME)**

Normally messages can be sent to the projector before processing of earlier messages has been completed — the projector will just store messages in a buffer until ready to process. However, if a series of messages is sent it is possible that the projector will not be able to process them as fast as they are being transmitted and the buffer will become full. If this happens, the projector will immediately send the **\$13** (XOFF) code to halt further transmission. This instructs the controller (and any devices preparing to transmit) to cease transmission within three characters transmission time. At 9600 baud (the default baud rate), this gives the controller about three milliseconds to respond. The projector is able to accommodate the receipt of at least three more bytes after it sends **\$13** (XOFF) additional bytes may be lost. When the buffer is once again available, the projector will send a **\$11** (XON) command to resume transmission.

*NOTE: XON and XOFF controls apply to both directions of communication.*

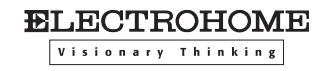

### **\$1B (ESCAPE)**

Occasionally a byte within a message may have the same value as one of the special control codes reserved for the transport layer. If this occurs, **\$1B** must be used to "escape" the byte so that it is not mistaken for a transport layer control code. "Escape" a byte by inserting an ESC character (**\$1B**) into the data stream just ahead of the message byte in question and then adding 128 (**\$80**) to the value of the message byte. This effectively sets the MSB (most significant bit) high, moving the value of the byte out of the range of values reserved for transport control codes.

On the receiving end, the transport layer software recognizes the escape sequence and strips the **\$1B** (ESC) from the stream. The next data byte will have its MSB reset which restores it back to its original value.

## ● Message Format

The other portion of an RS-232 communication is the message itself (see Figure 2 again). A message portion is a sequence of up to 64 bytes — always a five-byte *header* followed by a variable length *body*. The header supplies the information needed for routing the messages within the projector network, and the body contains the specific projector control data. These two message components are further described below.

### **HEADER (NETWORK/PROJECTOR ADDRESSING)**

The message header consists of three main parts:

**1) Message Length:** This byte contains a value which declares the length of the message as a specific number of bytes. Note that message length does *not* include bytes from the transport layer.

**2) Destination** and **3) Return Address (Source) Fields:** These fields contain two sixteen-bit addresses — one for the message destination and one for the source. A breakdown of each address field is shown in Figure 3. Note that Near and Far Port Address bits are now ignored — while it is strongly recommended that these bits be set to "0" to ensure compatibility with future releases of software, it is not yet mandatory to do so. Bit #14, however, *must* be set to 0.

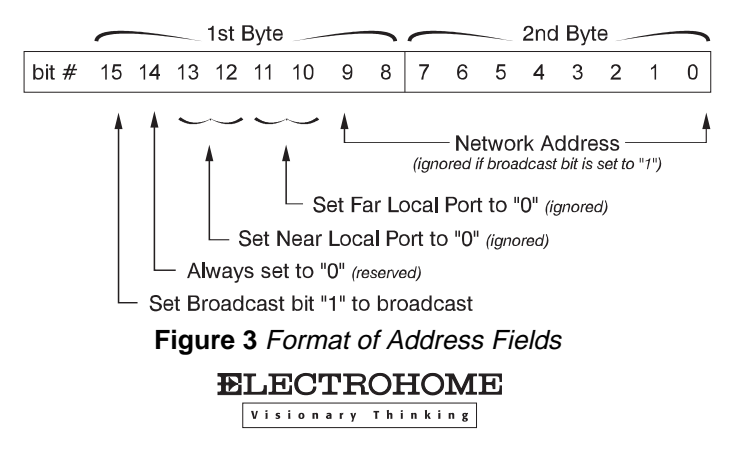

Set the Broadcast flag to "0" if a specific projector is to respond, set to "1" if all projectors are to respond. Always set Bit 14 to "0" and, if at all possible, set Bits 10, 11, 12 and 13 to "0" as well.

Bits 0 through 9 contain the Network Address. Possible Network Addresses are shown in Table 3 (decimal values shown). For the Destination Address field, you should use a projector number. For the Source field, use the network controller address (note that the value for a projector number may require an ESC — see Transport Layer codes, above).

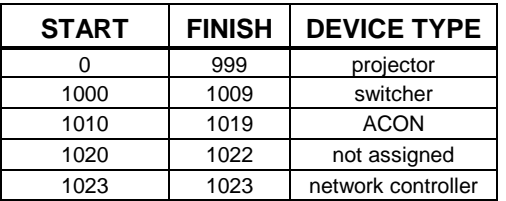

**TABLE 3** Network Address Assignments

**BODY**

The body of a message can consist of one or more bytes, depending on the number of details required to complete the specific command at hand.

The first byte of the message body represents the type of message being issued. There are three types of messages: a *Set* message, a *Request* message, or a *Reply* message. For example, the first byte may be "*Set* Power" (turn the projector on or off) or "*Request* Channel" (find out what the channel is) or "*Reply* with Signal Status" (relay the current channel number). The binary message codes for each possible command are listed in Table 4.

The next byte(s) is the actual hex value for the parameter in question. For example, to set the volume to "0" this second byte must be "00". To set it to 64, this byte must be "\$40". Each parameter (there may be more than one, depending on the command) requires at least one byte in the message. Refer to Table 4 for a list of message codes and parameter codes. Examples of entire specific commands using these codes appear in Table 5.

*NOTES: 1) Most "Request" messages have no parameter data. 2) Do not broadcast a Request to more than one projector. 3) "Set" and "Reply" messages usually have the same data in the same format.*

# ● **Optional Checksum**

It is no longer necessary to calculate and include an eight-bit additive sum as the next-tolast byte in every data transmission. Note that you must still include the checksum *field* in each message stream, but if the value assigned is "\$00" the checksum will be ignored. If you still wish to use an accurate checksum for maximum message security, calculate the checksum value as follows:

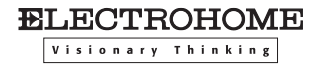

- 1. Take the message before the transport layer bytes have been added.
- 2. Add the bytes together.
- 3. Divide the sum by 256 and take the remainder. The remainder value is the checksum.

The receiving projector software collects all of the message bytes as defined in the first byte of the message, then creates its own checksum value for comparison with the received checksum. If the values match, the message is considered to have been correctly received—otherwise the message is discarded.

*NOTE: Transport layer bytes including ESC (and the resultant top bit set) are NOT included in the checksum. See Transport Layer.*

# ● **Command Codes**

Table 4 lists all 1-byte hex command codes now available on the Marquee. The first column identifies each projector control, with the applicable set/request/reply command codes listed in the next two columns — one of these codes appears as the first byte *after* the header in any message. The fourth column lists any parameters that may apply to the function at hand, with P1 representing the first parameter of the data sent (such as switcher number), P2 representing the second parameter of the data sent (such as slot number) and P3 representing the third parameter (such as vertical frequency). These bytes follow the command code byte. The last column briefly describes what each "set" command does.

*NOTES: 1) Each parameter allows a limited range of values — these values are shown in Table 4 in decimal format. 2) The projector will convert any out-of-range value to the nearest maximum value allowed. For example, "set color to 100" will set the color to its maximum value of 63. 3) Values are treated as unsigned. So -1 in a byte is treated as 255.*

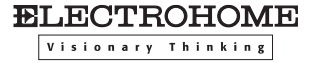

## **Table 4. Command Codes and Descriptions**

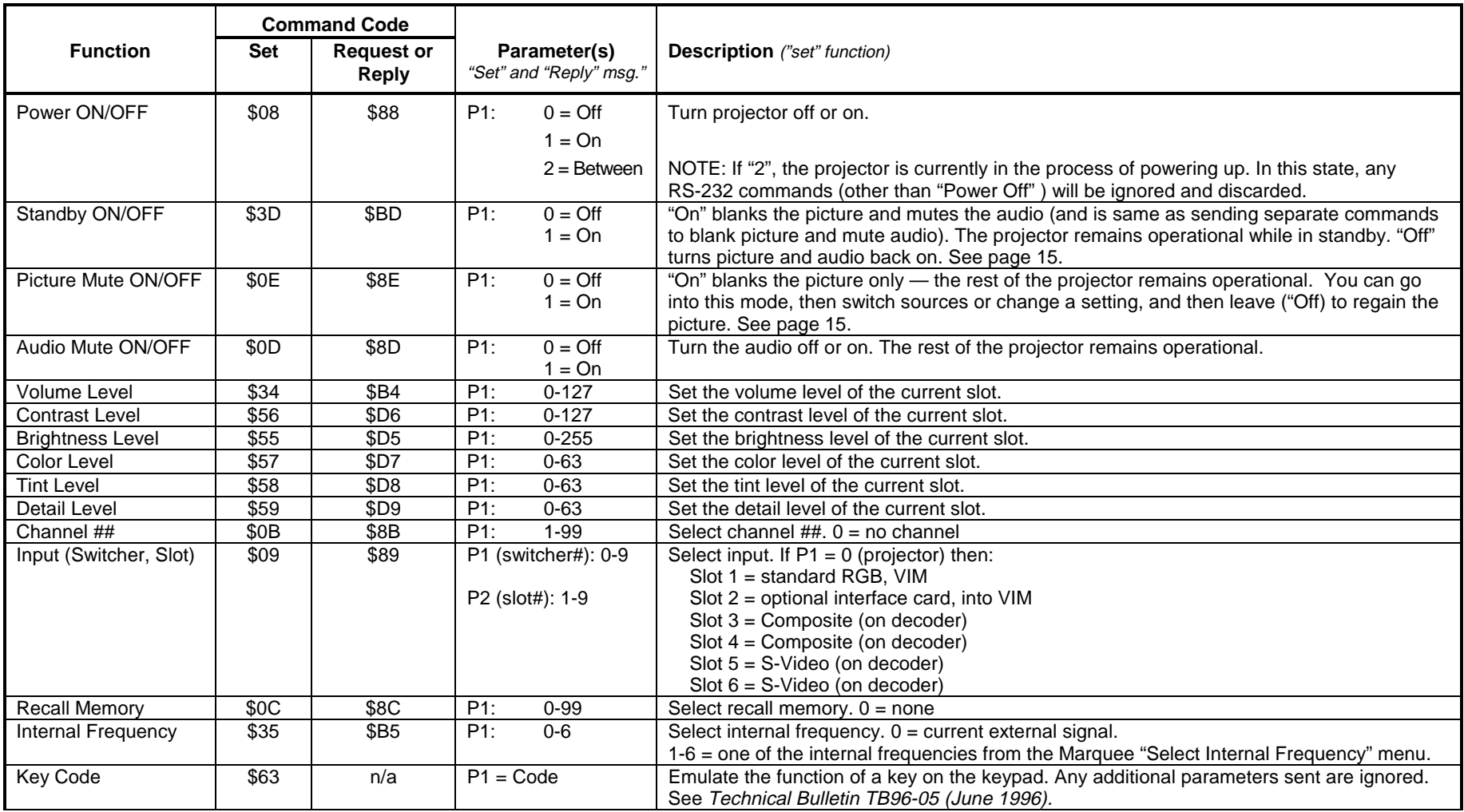

*Note: Parameter values are shown in decimal format*

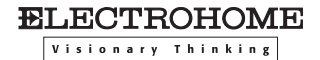

## **Table 4, continued**

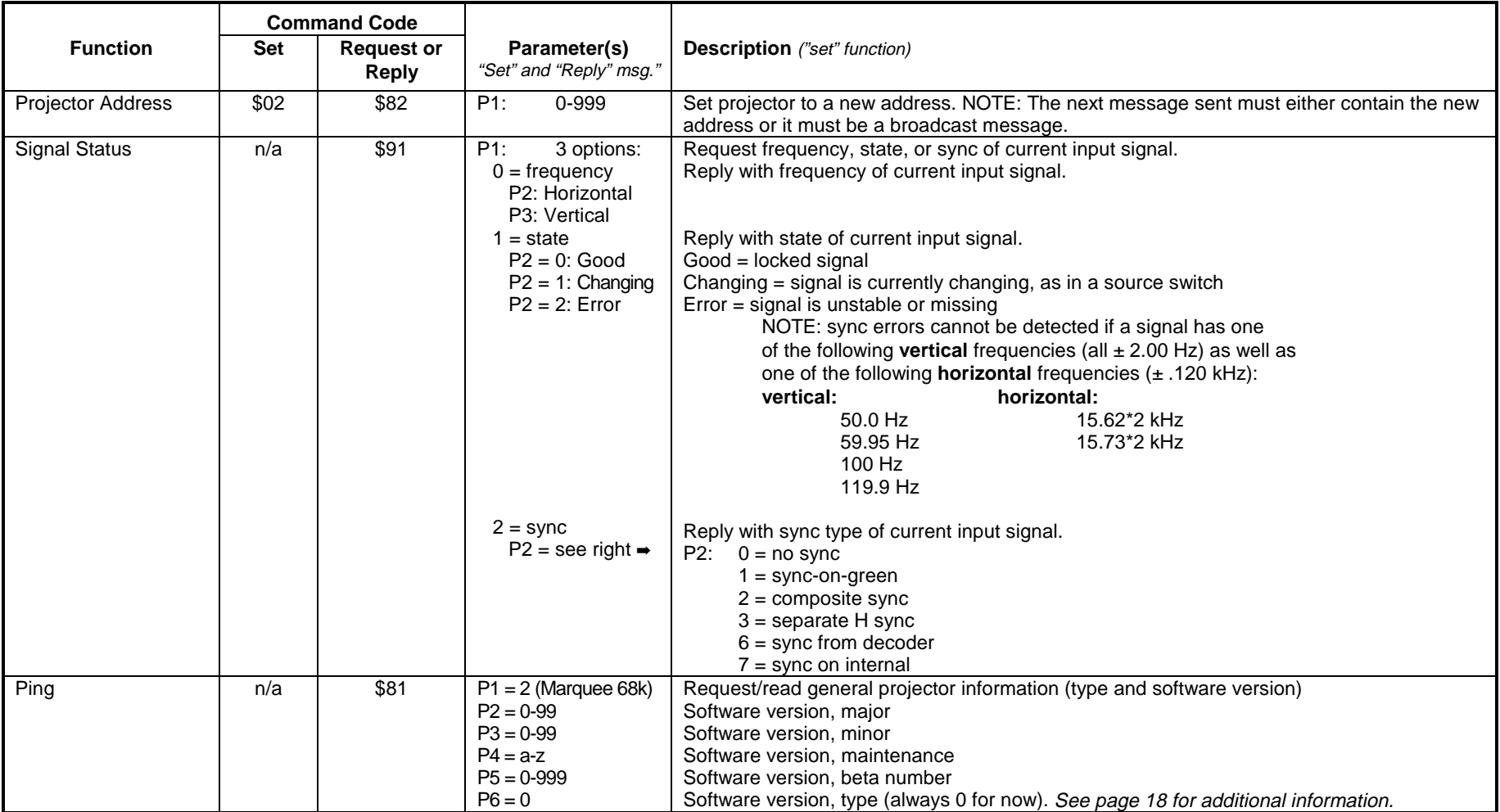

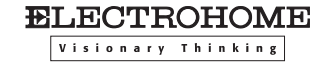

**Table 4, continued**

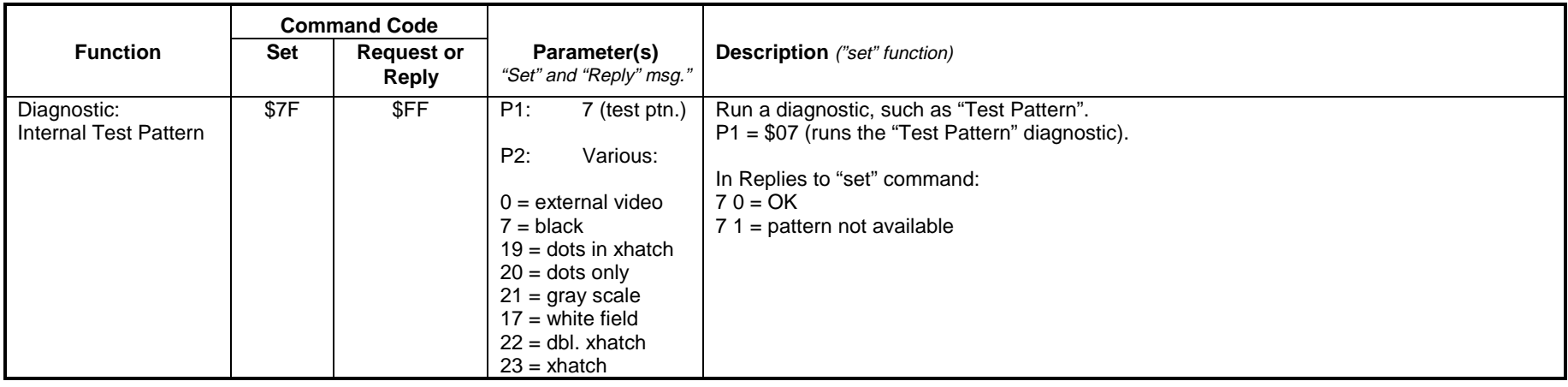

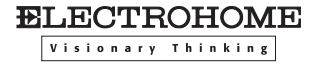

# ● **Creating Simple Messages**

Figure 4 below illustrates a complete RS-232 data transmission using the hex command codes from Table 4. In this example, the projector is "0" and the message is coming from the controller (always 1023). Note that in this example contrast *level* is the only parameter involved.

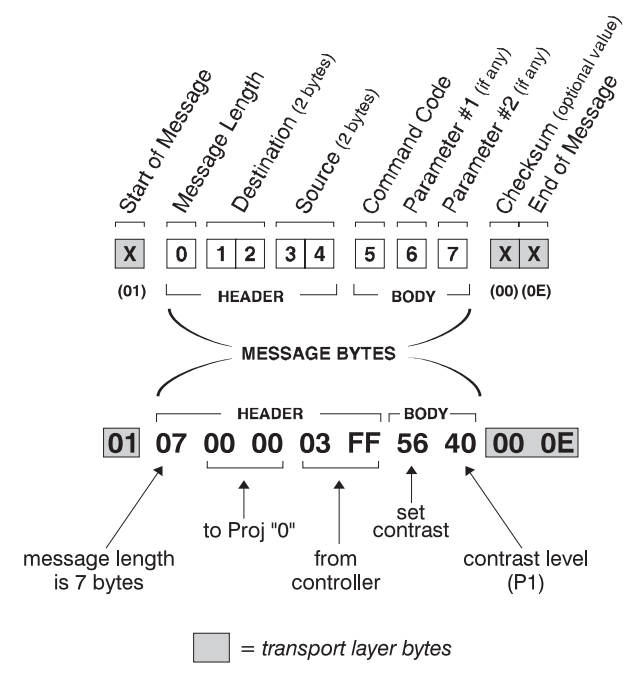

**Figure 4. The "set contrast to 64" command**

The above data transmission is one of the sample messages in Table 5. A comparison with code in the other three "contrast" commands reveals how identically structured transmissions differ in content and function. For example, note that the request message has no data (P1), thus it is only 6 bytes in length. In the resulting reply message from the projector, the controller (03 FF) is now the destination and the projector (00 00) is the source, thus the codes for these two fields are likewise reversed. The "D6" byte signifying request or reply is drawn from the list of codes in Table 4.

Note that several of the sample messages in Table 5 include escape (\$1B) codes to prevent message bytes from being interpreted as transport layer bytes. For example, in the first four controls shown (power, standby, picture mute and audio mute), the normal "on" code of \$01 must be escaped with the insertion of \$1B and the addition of \$80 to \$01. Thus "\$01" is replaced with "\$1B \$81".

Commands that are more complex (standby, picture mute, projector address, signal status, ping, and the test pattern diagnostic) are described in detail on the pages following Table 5.

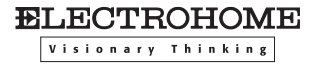

# ● **Sample Data Transmissions**

Table 5 shows complete examples of common binary commands for projector control. All are for projector "0".

### **Table 5. RS-232 Commands in v.4.0**

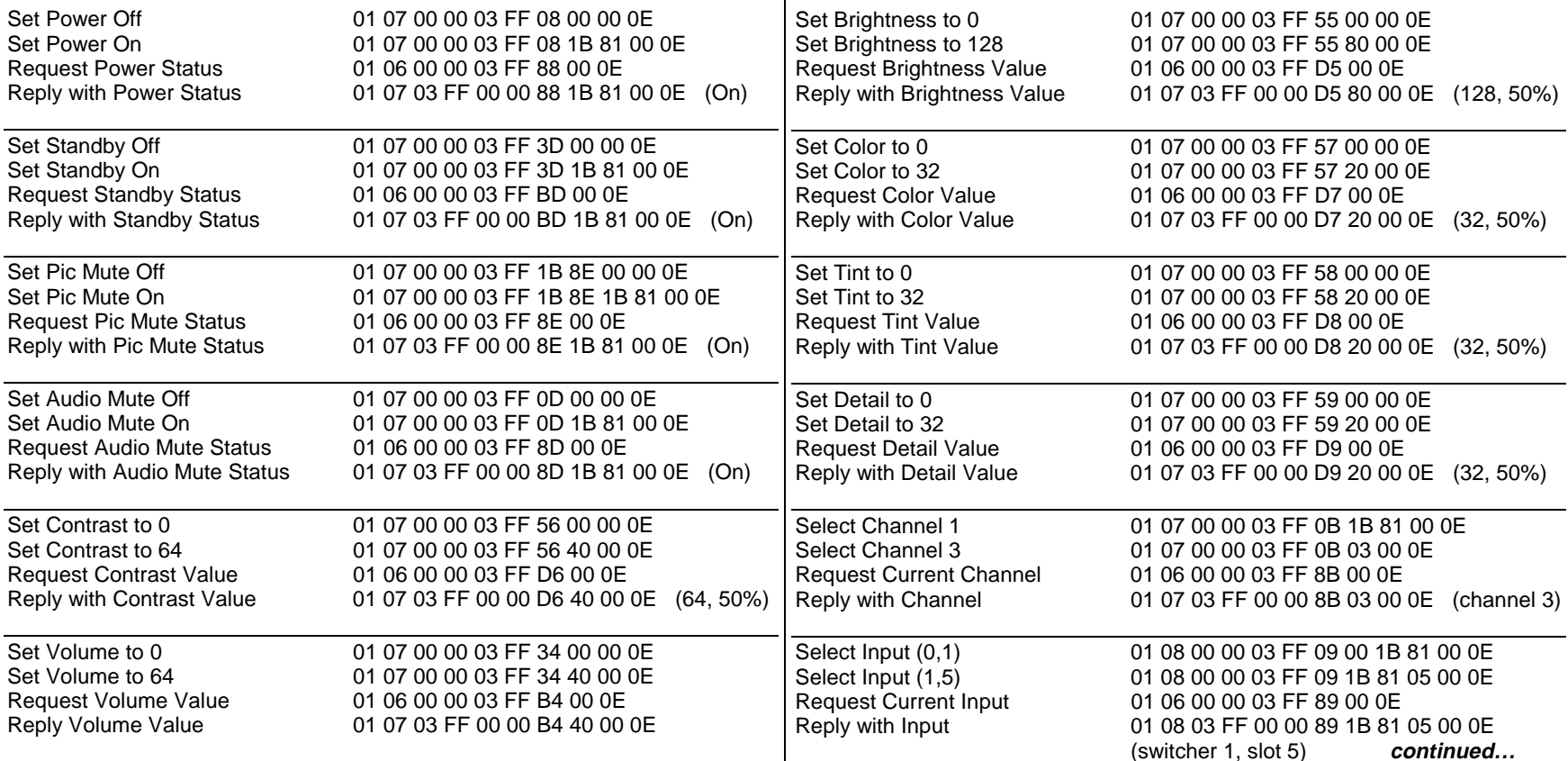

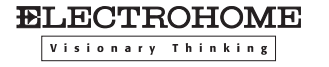

### **Table 5, continued**

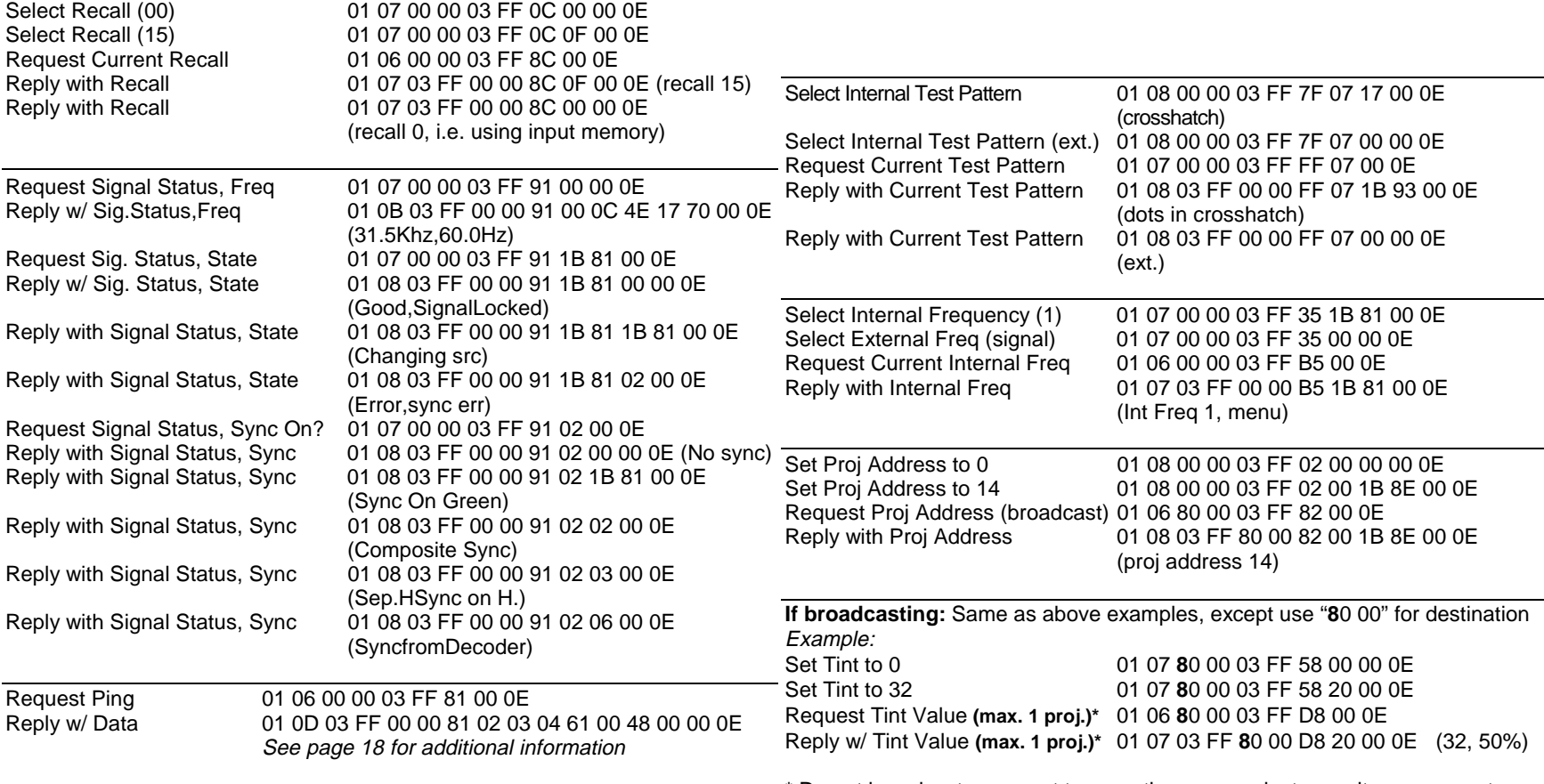

\* Do not broadcast a request to more than one projector, as it may generate multiple attempts at replies that could collide on the network.

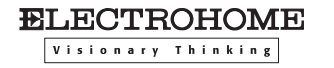

This section includes additional notes about some of the more complex RS-232 messages.

# ● **"Standby" Command**

During standby entered via normal keypad-projector operation, the picture is blanked, the audio is muted and you can perform no operation from the keypad except to "get out of standby". This type of standby occurs when you use the Standby key on either the keypad or Marquee switcher (available only from Presentation level), when you use the Picture Mute key on the Extron switcher, or when you send RS-232 standby keycodes from a controller.

The RS-232 "set standby" command triggers a significantly different type of standby. This standby command blanks the picture and mutes the audio as usual, but you can still execute most other projector commands as well — you are not locked out. In addition, note that it is not necessary to be in presentation mode in order to enter standby via the RS-232 command.

## **WHILE IN STANDBY…**

- the picture and audio are both off.
- you can issue other projector commands as desired.
- a request of Contrast, Brightness or Audio Mute reports the value that will be restored after coming out of standby.
- any Picture Mute command is ignored.
- switcher slot buttons do not function.
- commands causing an unblanked picture take effect only after leaving standby mode (exit via a keypress or RS-232 methods).
- the amber LED status light is lit on the projector and connected switcher.

## **LEAVING STANDBY…**

Exit standby via a keypress or RS-232 method. The amber LED status light will go out.

# ● **"Picture Mute" Command**

The RS-232 "set pic mute" command blanks only the picture — the audio is not affected. Otherwise, this command is similar to the RS-232 "set standby" command. You can use most other projector commands while in "pic mute" mode. Note that it is not necessary to be in presentation mode in order to enter Picture Mute via the RS-232 command. Note also that a Picture Mute command is ignored if you are already in any form of standby.

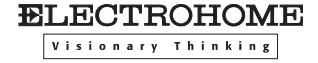

### **WHILE IN PICTURE MUTE…**

- the picture is off but the audio is on
- you can issue other projector commands as desired.
- commands causing an unblanked picture take effect only after leaving picture mute mode (exit via a keypress or RS-232 methods).
- a request of Contrast or Brightness reports the value that will be restored after coming out of Picture Mute.
- the amber LED status light is lit on the projector and connected switcher.

### **LEAVING PICTURE MUTE …**

Exit Picture Mute via a keypress or RS-232 method.

*NOTE: You have no way of knowing that a projector has only the picture muted rather than being in standby except if you hear audio from the current source. If you mistake Picture Mute for Standby and try to leave by pressing the standby key, you will enter standby rather than leave it. Press the standby key once again to leave standby and restore the picture.*

## ● **"Projector Address" Command**

Make sure that if you change a projector's address, either change the address in all future messages as well or issue a command that is broadcast (set broadcast bit to "1").

## ● "Signal Status" Command

The signal status command enables you to request and obtain specific information about the current signal, namely its *frequency*, *state* or type of *sync*. Note that one (only) of these descriptors must be included as P1 in every signal status request message. Resulting signal status replies will then include one or two additional parameters as necessary to fully describe the status of P1. Frequency, state and sync signal status messages are further described below.

*NOTE: There is no "set" command for signal status information — you can issue requests and receive replies only.*

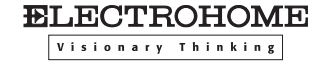

### **P1 = FREQUENCY (\$00)**

If you want to determine the horizontal and vertical frequencies of the current signal, you can send a "request signal status/**frequency**" to the projector. Note that this message must include both the signal status code (\$91) as well as the P1 frequency code (\$00) as shown in the example from Table 5:

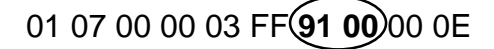

### **FREQUENCY REPLIES:**

A reply to the "request signal status/**frequency**" message supplies the horizontal and vertical frequencies of the current signal. In the example from Table 5, P2 is the horizontal frequency and P3 is the vertical frequency as shown in the following illustration. Convert to decimal format and assume two decimal places.

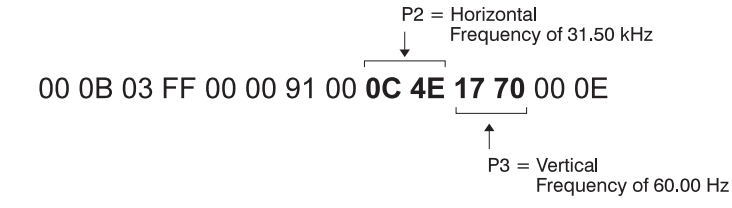

## **P1 = STATE (\$01)**

If you want to determine the state of the current signal, you can send a "request signal status/**state**" to the projector. Note that this message must include both the signal status code (\$91) as well as the P1 state code (\$01) as shown in the example from Table 5. Note also the "escaped" \$01 byte.

$$
01\ 07\ 00\ 00\ 03\ FF(91\ 1B\ 8\})00\ 0E
$$

### **STATE REPLIES:**

A reply to the "request signal status/**state**" message includes another parameter (P2) whose value describes the state of the current signal as a good locked signal (\$00), a changing signal (\$01), or an error characterized by an unstable or missing signal (\$02). See Table 5 for an example of each.

*NOTE: Errors are not detected or reported for NTSC and PAL frequencies or certain computer-generated sources having these frequencies. See Table*

### **P1 = SYNC ON? (\$02)**

If you want to determine the sync of the current signal, you can send a "request signal status/**sync**" to the projector. Note that this message must include both the signal status code (\$91) as well as the P1 sync code (\$02) as shown in the example from Table 5.

01 07 00 00 03 FF (91 02) 00 0 E

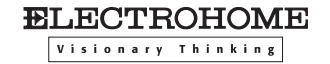

### **SYNC REPLIES:**

A reply to the "request signal status/**sync**" message includes a second parameter (P2) to describe the sync. Possible values are defined in Table 6:

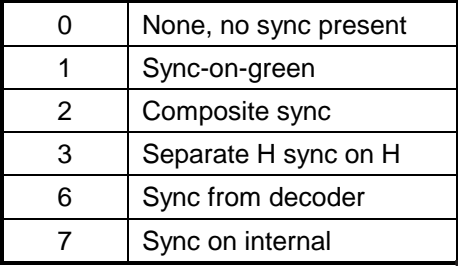

**Table 6. Sync Replies (P2)**

# ● **"Ping" Command**

Use ping to request and obtain basic projector information, such as projector type and current software version. Like most RS-232 requests, a ping request contains no data (parameters):

# 01 06 00 00 03 FF **81** 00 0E

*NOTE: There is no "set" command for ping — you can issue requests and receive replies only.*

## **PING REPLIES**

The Ping reply contains data for the six parameters necessary to fully answer the ping request, as shown in the example from Table 5:

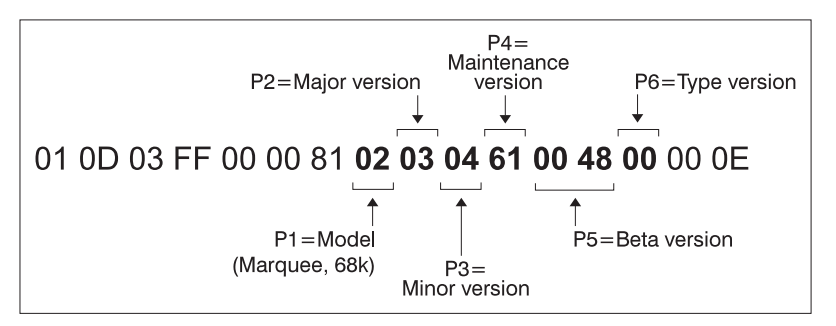

**Figure 5. Information in a Ping Reply**

This reply represents V3.4.a.072 Beta of the main (68K) software.

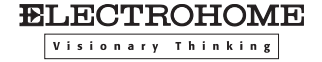

## ● **"Test Pattern" Diagnostic Command**

The "Diagnostic:Test Pattern" command enables you to select, request or obtain the number of a specific test pattern. Note that such commands must include both the "diagnostic" command code as well as the "test pattern" parameter (P1). This parameter represents the diagnostic to be run and ensures that the proper diagnostic is run (in this case "test pattern"). Shown below is the "request" example from Table 5.

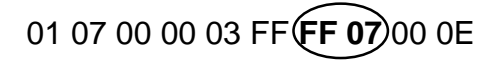

## **DIAGNOSTIC/TEST PATTERN REPLIES**

Resulting replies will then include an additional parameter (P2) representing the number (name) of the test pattern. The example below shows that a "dots in crosshatch" pattern is present.

01 08 03 FF 00 00 **FF 07 1B 93** 00 0E

### **EXITING FROM A TEST PATTERN**

Exit a test pattern by pressing the Exit key or by selecting test pattern "0".

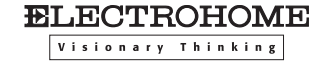

# ● **ELECTROHOME Technical Support**

#### **Electrohome Limited**

809 Wellington St. North Kitchener, Ontario Canada N2G 4J6 Tel. 519-744-7111 Toll Free 1-800-265-2171 Fax 519-749-3136

### Electrohome USA (1989), Inc.

Service Branch: 181 Cooper Ave., Suite 100 Tonawanda, NY 14150 Tel. 716-874-3630 Fax 716-874-4309

#### Electrohome USA (1989), Inc.

9216 Bally Court Rancho Cucamonga, CA 91730-5835 Tel. 909-466-3816 Fax 909-466-3824

#### **Electrohome Europe Limited**

Image Point 58 Suttons Park Ave. Reading, Berkshire RG6 1AZ United Kingdom Tel. +44-118-926-6300 Fax +44-118-926-6322

#### **Electrohome Asia PTE LTD**

37 Tannery Lane # 03-05 Tannery House Singapore 347790 Tel. 65-7495525 Fax 65-7442900

Printed in Canada

**ELECTROHOME** Visionary Thinking